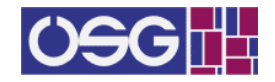

# Geovisualisation: Possibilities with R

Jan-Philipp Kolb GESIS

#### Abstract

The processing of information related to a geographic location has long been difficult due to the lack of (pertinent) data sources and computational power. However, the recent developments of web-based technologies like OpenStreetMap (OSM) and Google Maps change this fundamentally. With R it is possible to process a large amount of data and produce appropriate visualisations. The challenge is to find the necessary spatial information, like appropriate polygons and data corresponding to these polygons. In this paper ways are presented to access this information via internet and to combine and visualise these information.

Keywords: spatial visualisation, choropleths, polygons, geocoding, R.

# 1. Introduction

Geographical visualisation facilitate the understanding of social phenomena. Often we compare the information depicted on the map with the perception of the real situation in our working or living environment. To enforce this process it is good to have a map which is as accurate as possible. In the past, it was often complicated to produce highly detailed maps with publicly available data (e.g. scientific or public use files). Mostly, complications were related with the disclosure control of data that included personal characteristics.

In the past few years, a massive amount of information has been uploaded on the internet and its volume is still growing. This information has an ubiquitous nature. In the course of this development, much information related to geographic dispositions has been published.

Primarily, this was caused by the introduction of new web based services and collaborative mapping. For the past 10 years, OpenStreetMap has offered crowd-sourced information (see [Haklay](#page-8-0) [2010](#page-8-0) and [Neis, Zielstra, and Zipf](#page-9-0) [2011\)](#page-9-0) and in February 2005 Google Maps was introduced, which offers a fast-loading, tiled map display and a deep user interface (c.f. [Gibson](#page-8-1) [and Erle](#page-8-1) [2006\)](#page-8-1).

As a result, a huge amount of spatial information is now freely accessible, for example through application programming interfaces (APIs). Thus, there is a big analytic potential but the information is often unstructured or only semi-structured (e.g. web documents, news archives). In addition, this information is often very heterogeneous and not intended for geographic purposes but contains geographic information implicitly (Web 2.0). Often there is little or no metadata available.

In the following sections, examples will be presented which combine polygons and the data available from APIs to produce choropleth maps. Additionally, simple methods will be described to combine this geodata. To do so it is initially necessary to find appropriate sources for polygons. These are presented in the next section, that will explain how to access spatial information available on the internet.

Recently, numerous R packages have been published, that allow data processing and visualisation of geographical information. A short overview of the scope of these packages and the opportunities R offers for spatial information is part of Section [3.](#page-3-0) In Section [4,](#page-4-0) possibilities to visualise this information will be described. Hence, two examples of application will be used to highlight the potential of information gained from OSM for visualising spatial data. The examples will be presented in the form of choropleth maps. The paper will conclude with a closing discussion in Section [5.](#page-6-0)

#### 2. Information access

A choropleth map shows distributions by area [\(Pitzl](#page-9-1) [2004\)](#page-9-1). These kind of maps are often used to visualise spatial information in the social sciences. The information is then often linked to an administrative entity. Administrative entities are organized in an hierarchical manner. To create a choropleth map it has to be clarified on which level the displayed information is available. The easiest example are values related to different countries. In this example the most simple way to visualise spatial information is to use the R package **maps** [\(Becker, Wilks,](#page-7-0) [Brownrigg, and Minka](#page-7-0) [2013\)](#page-7-0) which also contains country data. Alternatively it is possible to use the R package choroplethr [\(Lamstein and Johnson](#page-8-2) [2015\)](#page-8-2) or the new tmap package [\(Tennekes](#page-9-2) [2015\)](#page-9-2) especially for creating thematic maps such as choropleths. Both packages contain polygons on country level.

If the information is available below the country level, it is advisable to use the R package maptools [\(Lewin-Koh, Bivand, Pebesma, Archer, Baddeley, Bibiko, Dray, Forrest, Friendly,](#page-8-3) [Giraudoux](#page-8-3) et al. [2011\)](#page-8-3). Here, the information of areas is organised in polygons [\(Leipzig and](#page-8-4) [Li](#page-8-4) [2011\)](#page-8-4). If the administrative entity is not implemented in R packages, it is necessary to download the information from an external source. For example, a world borders dataset is available on [thematicmapping.org.](http://thematicmapping.org) To import shapefiles in R the package rgdal can be used. It has the advantage, that it can handle projection information [\(Keitt, Bivand, Pebesma, and](#page-8-5) [Rowlingson](#page-8-5) [2011\)](#page-8-5).

One of the most comprehensive sources is the Global Administrative Areas database (GADM, <www.gadm.org>), which also provides downloadable information in the format of RData-files which contain objects of class SpatialPolygonsDataFrame. The package raster provides the function getData() with which it is possible to download the data automatically.

The data can also be downloaded with the following commands:

```
con <- url(" http :// biogeo . ucdavis .edu/ data / gadm2 /R/DEU_ adm3 . RData ")
print (load (con))
close (con)
```
For the example above, polygons for NUTS3 level<sup>[1](#page-1-0)</sup> in Germany have been downloaded.<sup>[2](#page-1-1)</sup> This is the most detailed information published in the GADM database and includes smaller regions and large cities. For other countries only information on NUTS1 or 2 level is available.

The availability of data necessary to visualise information that is more detailed than the NUTS3 level differs highly by country. Germany, for example, provides information on communities at [geodatenzentrum.de.](http://www.geodatenzentrum.de)<sup>[3](#page-1-2)</sup> Every country has its specific sources of information. The

<span id="page-1-0"></span><sup>&</sup>lt;sup>1</sup>The Nomenclature of Territorial Units for Statistics (NUTS) is a standard for referencing the subdivisions of countries, see [Eurostat](#page-8-6) [\(1995\)](#page-8-6) for more details.

<span id="page-1-2"></span><span id="page-1-1"></span> $2^2$ For more information on how to work with shapefiles see [Kennedy](#page-8-7) [\(2013\)](#page-8-7).

 $^3$ [www.geodatenzentrum.de/geodaten/gdz\\_rahmen.gdz\\_div?gdz\\_spr=deu&gdz\\_akt\\_zeile=5&gdz\\_anz\\_](www.geodatenzentrum.de/geodaten/gdz_rahmen.gdz_div?gdz_spr=deu&gdz_akt_zeile=5&gdz_anz_zeile=1&gdz_unt_zeile=14&gdz_user_id=0) [zeile=1&gdz\\_unt\\_zeile=14&gdz\\_user\\_id=0](www.geodatenzentrum.de/geodaten/gdz_rahmen.gdz_div?gdz_spr=deu&gdz_akt_zeile=5&gdz_anz_zeile=1&gdz_unt_zeile=14&gdz_user_id=0)

US Census Bureau offers lots of information in the TIGER/Line program<sup>[4](#page-2-0)</sup> (see for example [Almquist](#page-7-1) [2010,](#page-7-1) p. 2) and this information can easily be linked with other data available from the US Census Bureau.

The number of publications which refer to this data source is an indication of how promising the program of publishing spatial information is. In Europe, the establishment of the infrastructure for spatial information (INSPIRE - website <http://inspire.ec.europa.eu>) accelerated the exchange about this topic.

Beside the possibility to plot choropleth maps for administrative areas, other areas such as electoral districts or the zip-code might be of interest as well. In Germany the Bundesnetz*agentur* offers a dataset of the prefix zones.<sup>[5](#page-2-1)</sup>

But, as already stated, very detailed information is often not available due to reasons of disclosure control. The user has to decide on the degree of refinement necessary for her/his application. Sometimes, information is not present as data that correspondents to an administrative entity, but as address information. Then, an additional step can be interposed which is the geocoding of the information. In this situation the package **ggmap** is very useful [\(Kahle](#page-8-8) [and Wickham](#page-8-8) [2013\)](#page-8-8). The package can for example be used to geocode (function geocode()) points of interests (POI). It is possible to get latitude and longitude referenced to the World Geodetic System 1984 (WGS84) ellipsoid [\(Lovelace and Cheshire](#page-8-9) [2014,](#page-8-9) pp. 7). The query mapdist() provides results on the distance between two points of interest. In both cases, it is necessary to give an exact address of the location. The number of requests is limited per day and you have to pay attention to data security issues. The problem is not that important when institutions are geocoded, but might be more considerable for interviewees, especially if the questionnaire content is delicate.

Some other packages are available for geocoding, like the **geocodeHERE** package, which is a Wrapper for Nokia's HERE geocoding API [\(Nissen](#page-9-3) [2014\)](#page-9-3). There are some possibilities to download related information from crowdsourced services like [wikipedia.org.](http://wikipedia.org) This information can be accessed using for example the geonames package (see for example [Ceolin, Moreau,](#page-8-10) [O'Hara, Schreiber, Sackley, Fokkink, van Hage, and Shadbolt](#page-8-10) [2013](#page-8-10) or [Van Hage, Van Erp,](#page-9-4) and Malaisé [2012\)](#page-9-4). Other packages like the development version of the R package  $tmap^6$  $tmap^6$  are using the OSM-service Nominatim [\(Warden](#page-9-5) [2011,](#page-9-5) p. 25).

In Germany, the block sides are often discussed as the smallest administrative area for which it would be possible to publish data. A block side is an area with the same street name which is restricted by intersections or similar geographical limitations. In fact, buildings are the smallest entities for which polygons might be used. The necessary information can be accessed via the package osmar [\(Eugster and Schlesinger](#page-8-11) [2013\)](#page-8-11). In combination with the R package sp it is possible to transform this information into classes for points, lines, and polygons. With the osmar package it is possible to get information from user-generated street maps. The package uses the API provided by OpenStreetMap<sup>[7](#page-2-3)</sup> (see for example [Haklay and](#page-8-12) [Weber](#page-8-12) [2008\)](#page-8-12). With this API it is possible to access the offered map data that is free to use, editable, and licensed under new copyright regulations.<sup>[8](#page-2-4)</sup>

The package osmar is designed to get raw OSM data. The usage of the package is described in [Schlesinger](#page-9-6) [\(2011\)](#page-9-6). There are three important steps in order to download information from OpenStreetMap via osmar.

- First, you have to provide the information about the API of OpenStreetMap.
- Second, the bounding box must be defined.

<span id="page-2-1"></span><span id="page-2-0"></span><sup>4</sup> <http://census.gov/geo/maps-data/data/tiger-line.html>

 $^{5}$ [http://bundesnetzagentur.de/DE/Sachgebiete/Telekommunikation/Unternehmen\\_Institutionen/](http://bundesnetzagentur.de/DE/Sachgebiete/Telekommunikation/Unternehmen_Institutionen/Nummerierung/Rufnummern/ONVerzeichnisse/GISDaten_ONBGrenzen/ONBGrenzen_Basepage.html) [Nummerierung/Rufnummern/ONVerzeichnisse/GISDaten\\_ONBGrenzen/ONBGrenzen\\_Basepage.html](http://bundesnetzagentur.de/DE/Sachgebiete/Telekommunikation/Unternehmen_Institutionen/Nummerierung/Rufnummern/ONVerzeichnisse/GISDaten_ONBGrenzen/ONBGrenzen_Basepage.html)

<span id="page-2-2"></span> $6A$  stable development version can be installed with: devtools::install\_github("mtennekes/tmap/pkg",  $ref = "45855fa")$ .

<span id="page-2-3"></span><sup>7</sup> <http://api.openstreetmap.org/api/0.6/>

<span id="page-2-4"></span> ${}^{8}$ [http://rstudio-pubs-static.s3.amazonaws.com/12696\\_9fd49fb7055c40ff9b3a3ea740e13ab3.html](http://rstudio-pubs-static.s3.amazonaws.com/12696_9fd49fb7055c40ff9b3a3ea740e13ab3.html)

and the third step is the download of the information.

The bounding box can be defined with center\_bbox(), one has to specify the latitude, longitude and the size of the box as arguments. The boxsize is rendered in metres. In the example below, we have a box of  $500 \times 500$  meters. The download time and the object size depend very much on the size of the chosen bounding box and of course on the number of objects in the bounding box.

```
library (" ggmap ")
library (" osmar ")
src \leftarrow osmsource api()
Ma_ Schloss <- geocode (" Mannheim Schloss ")
bb_MA_S <- center _ bbox (Ma_ Schloss $lon , Ma_ Schloss $lat , 800 , 800)
ua_MA_S <- get_osm(bb_MA_S, source = src)
```
However, the information downloadable by osmar is limited by boxsize. As a maximum an area of 0.25 square degrees can be queried [\(Eugster and Schlesinger](#page-8-11) [2013,](#page-8-11) p. 2). Another interesting option which is available for R is the usage of some services that offer the download of data extracts from OpenStreetMap. One of these services is [geofabrik.de,](http://geofabrik.de) where general information is available for free and specialised requests require a fee.

With OpenStreetMap it is possible to combine geographic information and social web contents. This is possible because more and more objects are geotagged (see for instance [Scharl](#page-9-7) [and Tochtermann](#page-9-7) [2009\)](#page-9-7). A good example is the website [flickr.com](http://flickr.com) where many photos are geotagged. That means that the photos are associated with latitude and longitude and the user generated content can therefore be used for social analysis [\(Yee and Moodle](#page-9-8) [2008,](#page-9-8) p. 245). In this case, information is used that was not originally created for this purpose. [You,](#page-9-9) [DesArmo, and Joo](#page-9-9) [\(2013\)](#page-9-9) mine for example user-generated text on Flickr to measure the happiness of US citizens. [Sizov](#page-9-10) [\(2010\)](#page-9-10) uses Flickr data to evaluate an algorithm for content management, retrieval and sharing.

The R package twitteR enables the access to geographic information from the [twitter.com](http://twitter.com) API [\(Gentry](#page-8-13) [2015\)](#page-8-13). [Kaczmirek, Mayr, Vatrapu, Bleier, Blumenberg, Gummer, Hussain,](#page-8-14) [Kinder-Kurlanda, Manshaei, Thamm](#page-8-14) et al. [\(2013\)](#page-8-14) show how to use Twitter data for social and political research. They monitor the campaigns for the 2013 German Bundestag elections in social media.

Also data from OpenStreetMap can be a valuable source of information. With this data it is for example possible to analyse the number of services available for children in one zip-code area. Furthermore it is possible to compute the floor area of the buildings.

#### 3. Information processing

<span id="page-3-0"></span>Numerous R packages are available to process the spatial information gained from the sources described above. A good overview of these packages is available at the CRAN Task View about Analysis of Spatial Data from Roger Bivand.<sup>[9](#page-3-1)</sup> The book of Bivand, Pebesma, and Gómez-[Rubio](#page-8-15) [\(2013\)](#page-8-15) can also be recommended in this coherence. An overview of the implementation of spatial data analysis software tools in R is available in [Bivand](#page-7-2) [\(2006\)](#page-7-2). Most of the important packages are listed there, some will be described in the following.

The maptools package was already mentioned as a source for polygons. But this package is also very useful for the information processing of spatial data [\(Bivand](#page-7-3) [2011,](#page-7-3) p. 18). The maptools package has been adapted to use sp classes, and in combination with the sp package [\(Pebesma, Bivand, Rowlingson, and Gomez-Rubio](#page-9-11) [2013\)](#page-9-11), it provides a good set of tools to process spatial data.

If data sets from different sources are combined, it is important to ensure that the same map projection is used. If that is not the case, transformation can be done for example with the

<span id="page-3-1"></span> $^{9}$ <http://cran.r-project.org/web/views/Spatial.html>

These and other packages enable the usage of the R language as a geographic information system (GIS). Here the package rgeos is very useful [\(Bivand and Rundel](#page-7-4) [2013\)](#page-7-4) for basic topology operations.

rgdal for example can be used to bridge information from the geospatial data abstraction library (GDAL, <www.gdal.org>) to R [\(Keitt](#page-8-5) *et al.* [2011\)](#page-8-5). To import shapefiles, **rgdal** has the advantage that it takes care of the projection, which is not the case for maptools. Alternatively the read\_shape-command from tmap can be used.

The raster package is for reading, writing, manipulating, analysing and modeling of gridded spatial data [\(Hijmans and van Etten](#page-8-16) [2014\)](#page-8-16). The package **rgrass7** provides an interface between the geographic information system GRASS 7.0 and R [\(Bivand](#page-7-5) [2015\)](#page-7-5). The rgeos package is also useful to edit polygons.

In case of the example depicted in this article, the shapefiles downloaded for example from [geodatenzentrum.de](http://www.geodatenzentrum.de) or other sources can be bridged to R using the readOGR command from the rgdal package.

```
library (" rgdal ")
zip <- readOGR(".", "post_pl")
```
It is then possible to plot and edit the polygons with the spplot-function from the sp package [\(Bivand](#page-8-15) et al. [2013,](#page-8-15) pp. 73). The data downloaded from OpenStreetMap via the package osmar has to be edited (for example with the sp package) to get such polygons. First steps to the processing of the information from OpenStreetMap are described in [\(Eugster and](#page-8-11) [Schlesinger](#page-8-11) [2013\)](#page-8-11). To convert the OpenStreetMap information to polygons, the following commands can be used:

```
ua_ids <- find (ua_MA_S, way (tags (k == "building")))
ua_ids <- find_down(ua_MA_S, way(ua_ids))
bg <- subset (ua_MA_S, ids = ua_ids)
bg_erg <- as_sp(bg , " polygons ")
```
A wrapper around these functions is provided in the development version of the tmap package:

```
bb_ schloss <- bb(q=" Mannheim Schloss ")
sp_schloss <- read_osm(bb_schloss, building = osm_poly("building"),
                         castle = osm_ poly (" historic = castle "))
qtm(sp_ schloss $ building , fill = " ivory ", borders = " snow4 ") +
  qtm(sp_ schloss $castle , fill = " royalblue ")
```
As already described, it is only possible to download the data set for a small area. To get complete information about areas on NUTS3-level, many queries have to be realised. It is therefore advisable to choose a top-down approach. In the present case, this implies the download of information from [geofabrik.de](http://geofabrik.de) and the division into smaller entities. The information is not provided for entities more detailed than the administrative district. In the example it is the administrative district Karlsruhe. It is not advisable to plot all the information in one map. Hence, the available information must be processed. Due to the limited scope of this article the procedure will not be described. For details on this procedure please refer to the GitHub Repository <http://github.com/Japhilko/GeoData>.

### 4. Visualisation of information

<span id="page-4-0"></span>Much potential is available to visualise information related to spatial data. Every type of geographical presentation is feasible in R if the conditions are satisfied. The most important condition is the availability of information necessary for the desired visualisation. In some research fields it is easier to get the data, in others it is more complicated. Topographic maps

for example can be visualised with GEOmap [\(Lees](#page-8-17) [2008\)](#page-8-17). In the following, visualisations for social science data are addressed.

The sp package offers many fascinating possibilities to visualise spatial data (e.g. [Endel and](#page-8-18) [Filzmoser](#page-8-18) [2012\)](#page-8-18). One type of spatial visualisations that is of particular interest in the social sciences are choropleth maps. This type of maps can be used to display area values. Often values are depicted on NUTS3 level and upwards. But, the finer the scale, the more interesting the map can be. The difficulty to access such detailed information makes the combination of choropleth maps and OSM data so interesting. In the given example, the information from OpenStreetMap is used to produce a choropleth map. Polygons of semi-administrative areas (zip-code areas) are connected with the aggregated information from OpenStreetMap.

As already described, polygons for entities below the community level are available for download using the **osmar** package. The R code for this minimal working example is presented in Appendix [A.](#page-6-1) As a result, we get the buildings of the city of Mannheim with its castle highlighted in blue.

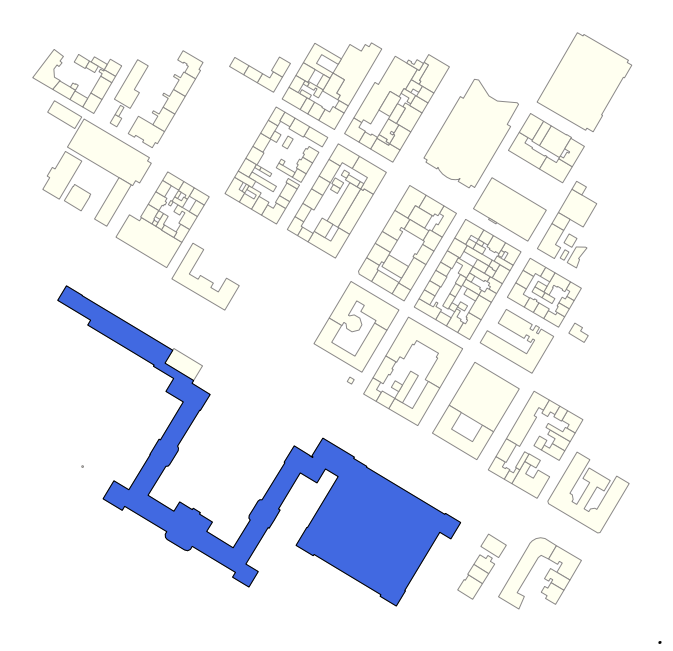

<span id="page-5-0"></span>Figure 1: Buildings around the castle of Mannheim.

In a next step the user may want to combine the information gained from web-services like OpenStreetMap with polygons. In Figure [2](#page-6-2) this is done for schools.

The OSM community did an amazing job in collecting all the information. But there are of course still white spots in regions, where not so many OSM members are active or the public authorities do not provide necessary information. In addition, one has to keep in mind that the situation is changing very fast. In Figure [1](#page-5-0) for example the district court is missing, which is located across the castle. [Haklay](#page-8-0) [\(2010\)](#page-8-0) provides a list of criteria to evaluate geographical information.

The information downloaded from OpenStreetMap can of course also be used for other purposes than only visualising a social coherence. For example [Behrisch, Bieker, Erdmann,](#page-7-6) [and Krajzewicz](#page-7-6) [\(2011\)](#page-7-6) show how to use the information for a geographic simulation model. [Lovelace and Cheshire](#page-8-9) [\(2014\)](#page-8-9) give an introduction to visualise spatial data in R.

Without a question, the analysis of geodata and context-related information offers a great potential for scientific purposes. However, the publication of geodata might be in conflict with data security. In the present case, this is a minor problem because it is hardly possible to extract any sensitive information from this choropleth map.

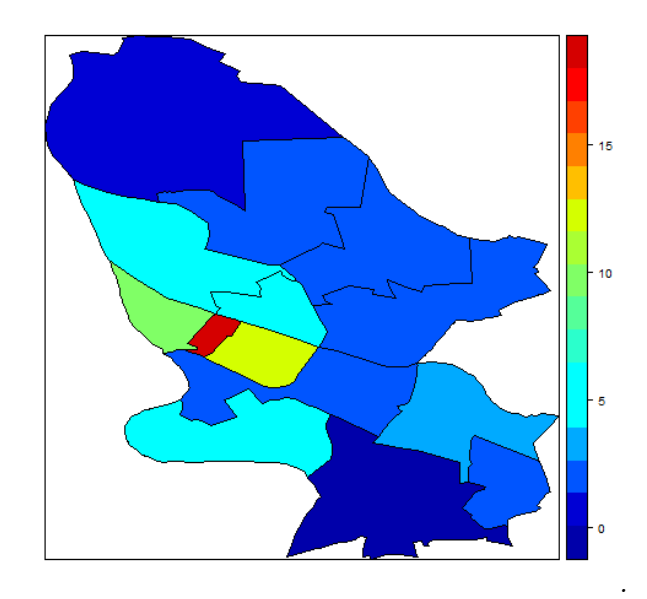

<span id="page-6-2"></span>Figure 2: Number of schools per zip-code area in Mannheim.

## 5. Conclusion

<span id="page-6-0"></span>The location of a POI is of special interest for the social sciences. But in practice, the sample size is often too small to create choropleth maps on NUTS1 level with survey-information, while hardly any other official dataset with geolocated information was available for researchers. That changed due to crowd-sourced information which is nowadays available. It is possible to access this information by using the so called API. Many services, like Google Maps, OpenStreetMap, Flickr, Twitter or Wikipedia do provide such API and the R environment offers many possibilities to use them.

Shapefiles are available for administrative areas but the level differs widely across the countries. Self-created polygons for non-administrative areas can be created using the R package osmar. This package uses information from OpenStreetMap which is a prime example for volunteered geographic information.

In general, one can say that the type of entities depends very much on the area of research. The challenge is to find and visualise context-related information. The next challenge is to show this information in reasonable visualisations. In this situation, the advantages of R can be used to shed light into the dark.

# A. Transfer and plot data from OpenStreetMap

```
library (" osmar ")
library (" ggmap ")
src \leq osmsource api()
Ma_ Schloss <- geocode (" Mannheim Schloss ")
bb_MA_S <- center _ bbox (Ma_ Schloss $lon , Ma_ Schloss $lat , 800 , 800)
ua_MA_S <- get_osm(bb_MA_S, source = src)
# filter buildings and convert to sp object
ua_ids <- find (ua_MA_S, way (tags (k == "building")))
ua_ids2 <- find_down(ua_MA_S, way(ua_ids))
bg <- subset (ua_MA_S, ids = ua_ ids2 )
bg_sp <- as_sp(bg , " polygons ")
id <- ua_MA_S$ways$tags$id
vs <- ua_MA_S$ways$tags$v
```

```
id_s <- id[ grepl (" Schloss Mannheim ", vs )]
plot(bg_sp, col = "ivory", border = "snow4")plot ( subset ( bg_sp, id % in% id_s ), col=" royalblue", add = TRUE )
```
#### B. Subset POI from Geofabrik extracts

```
# Download postal code polygons from
# http :// datahub .io/de/ dataset /postal -codes -de
library ("sp")
library (" rgdal ")
PLZ <- readOGR(".", "post_pl")
# Download OSM information from geofabrik .de
points <- readOGR (".", " points ")
# Filter data sets
MA <- subset (PLZ , PLZORT99 == " Mannheim ")
MA$ PLZ99 <- droplevels (MA$ PLZ99 )
schools <- subset (points , type == " school ")
proj4string (MA) <- proj4string ( points )
# Get number of schools per ZIP - code area
tmp <- over ( schools , MA)
school_freq <- data.frame(freq = tapply(tmp$PLZ99, tmp$PLZ99, length))
school_freq[is.na(school_freq)] <- 0
MA@data <- merge (MA@data, school_freq, by.x = "PLZ99", by.y = 0, all = TRUE)
spplot (MA , " freq ")
```
The information from Geofabrik can be downloaded using the following link: <http://download.geofabrik.de/europe/germany/baden-wuerttemberg-latest.shp.zip>

#### References

- <span id="page-7-1"></span>Almquist ZW (2010). "US Census Spatial and Demographic Data in R: The UScensus2000 Suite of Packages." Journal of Statistical Software, 37, 1–31.
- <span id="page-7-0"></span>Becker RA, Wilks AR, Brownrigg R, Minka TP (2013). maps: Draw Geographical Maps. URL <http://CRAN.R-project.org/package=maps>.
- <span id="page-7-6"></span>Behrisch M, Bieker L, Erdmann J, Krajzewicz D (2011). "SUMO – Simulation of Urban Mobility – An Overview." In SIMUL 2011, The Third International Conference on Advances in System Simulation, pp. 55–60.
- <span id="page-7-3"></span>Bivand R (2011). "Geocomputation and Open Source Software: Components and Software Stacks." NHH Dept. of Economics Discussion Paper, 23. [doi:10.2139/ssrn.1972280](http://dx.doi.org/10.2139/ssrn.1972280).
- <span id="page-7-5"></span>Bivand R (2015). rgrass7: Interface Between GRASS 7 Geographical Information System and R. R package version 0.1-2, URL <http://CRAN.R-project.org/package=rgrass7>.
- <span id="page-7-4"></span>Bivand R, Rundel C (2013). "rgeos: Interface to Geometry Engine - Open Source (GEOS)." R package version 0.3-3. URL [http://cran.r-project.org/web/packages/rgeos/index.](http://cran.r-project.org/web/packages/rgeos/index.html) [html](http://cran.r-project.org/web/packages/rgeos/index.html).
- <span id="page-7-2"></span>Bivand RS (2006). "Implementing Spatial Data Analysis Software Tools in R." Geographical Analysis, 38(1), 23–40.
- <span id="page-8-15"></span>Bivand RS, Pebesma EJ, Gómez-Rubio V (2013). Applied Spatial Data Analysis with R. Second edition. Springer, New York. ISBN 978-1-4614-7617-7.
- <span id="page-8-10"></span>Ceolin D, Moreau L, O'Hara K, Schreiber G, Sackley A, Fokkink W, van Hage WR, Shadbolt N (2013). Reliability Analyses of Open Government Data. Proceedings of the 9th International Workshop on Uncertainty Reasoning for the Semantic Web. URL [http://eprints.soton.](http://eprints.soton.ac.uk/357160/1/paper6.pdf) [ac.uk/357160/1/paper6.pdf](http://eprints.soton.ac.uk/357160/1/paper6.pdf).
- <span id="page-8-18"></span>Endel F, Filzmoser P (2012). "R & GIS: Geospatial Plotting." In Mathematical Modelling, volume 7, pp. 618–623.
- <span id="page-8-11"></span>Eugster MJ, Schlesinger T (2013). " $\sigma$ smar: OpenStreetMap and R." The R Journal, 5(1), 53–63.
- <span id="page-8-6"></span>Eurostat (1995). "Nomenclature of Territorial Units for Statistics." URL [http://ec.europa.](http://ec.europa.eu/eurostat/web/nuts/) [eu/eurostat/web/nuts/](http://ec.europa.eu/eurostat/web/nuts/).
- <span id="page-8-13"></span>Gentry J (2015). twitteR: R Based Twitter Client. URL [http://CRAN.R-project.org/](http://CRAN.R-project.org/package=twitteR) [package=twitteR](http://CRAN.R-project.org/package=twitteR).
- <span id="page-8-1"></span>Gibson R, Erle S (2006). Google Maps Hacks. O'Reilly Media, Inc. ISBN 978-0-596-10161-9.
- <span id="page-8-0"></span>Haklay M (2010). "How good is volunteered geographical information? A comparative study of OpenStreetMap and Ordnance Survey datasets." Environment and Planning B, Planning  $&$  Design, 37(4), 682–703.
- <span id="page-8-12"></span>Haklay M, Weber P (2008). "OpenStreetMap: User-Generated Street Maps." IEEE Pervasive Computing,  $7(4)$ ,  $12-18$ .
- <span id="page-8-16"></span>Hijmans RJ, van Etten J (2014). raster: Geographic Data Analysis and Modeling. URL <http://CRAN.R-project.org/package=raster>.
- <span id="page-8-14"></span>Kaczmirek L, Mayr P, Vatrapu R, Bleier A, Blumenberg M, Gummer T, Hussain A, Kinder-Kurlanda K, Manshaei K, Thamm M, et al. (2013). "Social media monitoring of the campaigns for the 2013 german bundestag elections on facebook and twitter." pre-print. URL <http://arxiv.org/abs/1312.4476>.
- <span id="page-8-8"></span>Kahle D, Wickham H (2013). "ggmap: Spatial Visualization with ggplot2." R Journal, 5(1).
- <span id="page-8-5"></span>Keitt TH, Bivand R, Pebesma E, Rowlingson B (2011). *rgdal: bindings for the Geospatial* Data Abstraction Library. URL <http://CRAN.R-project.org/package=rgdal>.
- <span id="page-8-7"></span>Kennedy MD (2013). Introducing Geographic Information Systems with ArcGIS: A Workbook Approach to Learning GIS. John Wiley & Sons. ISBN 978-1-118-15980-4.
- <span id="page-8-2"></span>Lamstein A, Johnson BP (2015). *choroplethr: Simplify the Creation of Choropleth Maps in* R. R package version 3.1.0, URL <http://CRAN.R-project.org/package=choroplethr>.
- <span id="page-8-17"></span>Lees J (2008). GEOmap: Topographic and Geologic Mapping. URL [http://CRAN.](http://CRAN.R-project.org/package=GEOmap) [R-project.org/package=GEOmap](http://CRAN.R-project.org/package=GEOmap).
- <span id="page-8-4"></span>Leipzig J, Li XY (2011). *Data Mashups in R.* O'Reilly Media, Inc. ISBN 978-0-596-55964-9.
- <span id="page-8-3"></span>Lewin-Koh NJ, Bivand R, Pebesma E, Archer E, Baddeley A, Bibiko H, Dray S, Forrest D, Friendly M, Giraudoux P, et al. (2011). **maptools:** Tools for Reading and Handling Spatial Objects. URL <http://CRAN.R-project.org/package=maptools>.
- <span id="page-8-9"></span>Lovelace R, Cheshire J (2014). "Introduction to Visualising Spatial Data in R." Technical report, National Centre for Research Methods. URL <http://eprints.ncrm.ac.uk/3295/>.
- <span id="page-9-0"></span>Neis P, Zielstra D, Zipf A (2011). "The Street Network Evolution of Crowdsourced Maps: OpenStreetMap in Germany 2007–2011." Future Internet, 4(1), 1–21.
- <span id="page-9-3"></span>Nissen C (2014). geocodeHERE: Wrapper for Nokia's HERE Geocoding API. URL [http:](http://CRAN.R-project.org/package=geocodeHERE) [//CRAN.R-project.org/package=geocodeHERE](http://CRAN.R-project.org/package=geocodeHERE).
- <span id="page-9-12"></span>Pebesma E (2012). "spacetime: Spatio-temporal Data in R." Journal of Statistical Software,  $51(7), 1-30.$
- <span id="page-9-11"></span>Pebesma E, Bivand R, Rowlingson B, Gomez-Rubio V (2013). sp: Classes and Methods for Spatial Data. URL <http://CRAN.R-project.org/package=sp>.
- <span id="page-9-1"></span>Pitzl GR (2004). Encyclopedia of Human Geography. Greenwood Publishing Group. ISBN 978-0313320101.
- <span id="page-9-13"></span>Rossiter D (2012). Applied Geostatistics Exercise 9: R and GIS. URL [http://tw.rpi.edu/](http://tw.rpi.edu/media/latest/ex9.pdf) [media/latest/ex9.pdf](http://tw.rpi.edu/media/latest/ex9.pdf).
- <span id="page-9-7"></span>Scharl A, Tochtermann K (2009). The Geospatial Web: How Geobrowsers, Social Software and the Web 2.0 are Shaping the Network Society. Springer, London. ISBN 1-84628-826-6.
- <span id="page-9-6"></span>Schlesinger T (2011). "OpenStreetMap in R - Freie Räumliche Daten für geostatistische Analysen." Thesis (Bachelor). URL <http://epub.ub.uni-muenchen.de/12463/>.
- <span id="page-9-10"></span>Sizov S (2010). "GeoFolk: Latent Spatial Semantics in Web 2.0 Social Media." In Proceedings of the third ACM international conference on Web search and data mining, pp. 281–290. ACM.
- <span id="page-9-2"></span>Tennekes M (2015). tmap: Thematic Maps. R package version 1.0, URL [http://CRAN.](http://CRAN.R-project.org/package=tmap) [R-project.org/package=tmap](http://CRAN.R-project.org/package=tmap).
- <span id="page-9-4"></span>Van Hage WR, Van Erp M, Malaisé V (2012). "Linked Open Piracy: A Story about e-Science, Linked Data, and Statistics." Journal on Data Semantics, 1(3), 187–201.
- <span id="page-9-5"></span>Warden P (2011). *Data Source Handbook.* O'Reilly Media, Inc. ISBN 978-1-4493-0314-3.
- <span id="page-9-8"></span>Yee R, Moodle M (2008). Pro Web 2.0 Mashups. Apress, Berkeley, CA; New York. ISBN 978-1590598580.
- <span id="page-9-9"></span>You S, DesArmo J, Joo S (2013). "Measuring happiness of US cities by mining user-generated text in Flickr.com: A pilot analysis." Proceedings of the American Society for Information Science and Technology,  $50(1)$ , 1–4.

#### Affiliation:

Jan-Philipp Kolb GESIS - Leibniz Institute for the Social Sciences Survey Design and Methodology 68072 Mannheim E-mail: [Jan-Philipp.Kolb@gesis.org](mailto:Jan-Philipp.Kolb@gesis.org) URL: <www.gesis.org>

Austrian Journal of Statistics <http://www.ajs.or.at/> published by the Austrian Society of Statistics <http://www.osg.or.at/> Volume 45 Submitted: 2014-10-31 March 2016 *Accepted:* 2015-08-26